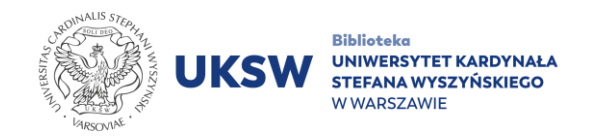

## Thesaurus Linguae Graecae instrukcja dostępu

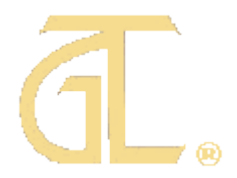

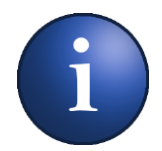

Baza **Thesaurus Linguae Graecae** (TLG) znajduje się na stronie WWW pod adresem [http://stephanus.tlg.uci.edu](http://stephanus.tlg.uci.edu/)

Dostęp do zasobów bazy TLG możliwy jest na dwóch poziomach:

- **bezpłatnym** "Open access" umożliwiającym przeglądanie baz: The TLG Canon of Greek Authors and Works (TLG Canon), The Abridged TLG i Lexica;
- **płatnym** "Full Corpus" subskrybowanym przez Bibliotekę UKSW.

W celu skorzystania z zasobów bazy TLG (zarówno modułów "Open access", jak i "Full Corpus"), każdy z użytkowników musi założyć **indywidualne konto z komputera podłączonego do sieci UKSW**.

Posiadanie takiego konta umożliwia:

- korzystanie z zasobów "Full Corpus" z urządzeń w sieci UKSW oraz spoza niej, poprzez platformę [pulpit.uksw.edu.pl;](https://pulpit.uksw.edu.pl/)
- korzystanie z zasobów "Open access" z dowolnego innego urządzenia.

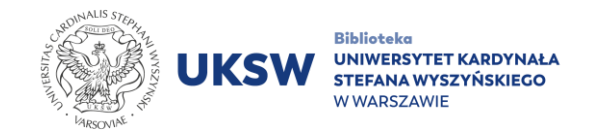

## **Instrukcja rejestracji i logowania w Thesaurus Linguae Graecae**

## **W celu utworzenia indywidualnego konta należy:**

1. Po przejściu na [stronę TLG](http://stephanus.tlg.uci.edu/) kliknąć na odnośnik "Register" znajdujący się na belce w prawym górnym rogu ekranu.

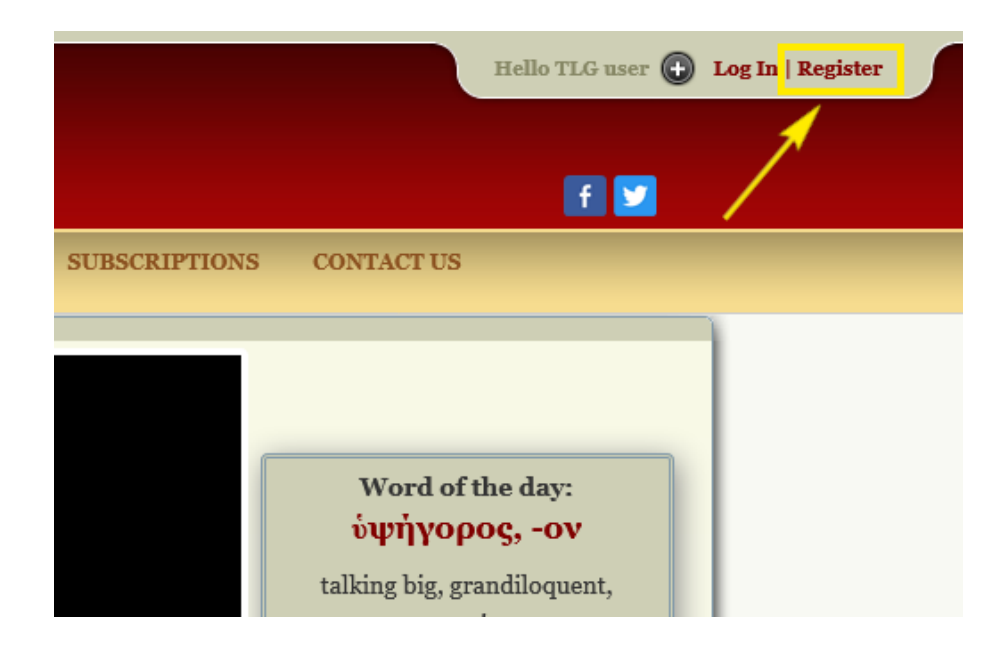

2. W panelu, który się pojawi, ponownie wybrać "Register".

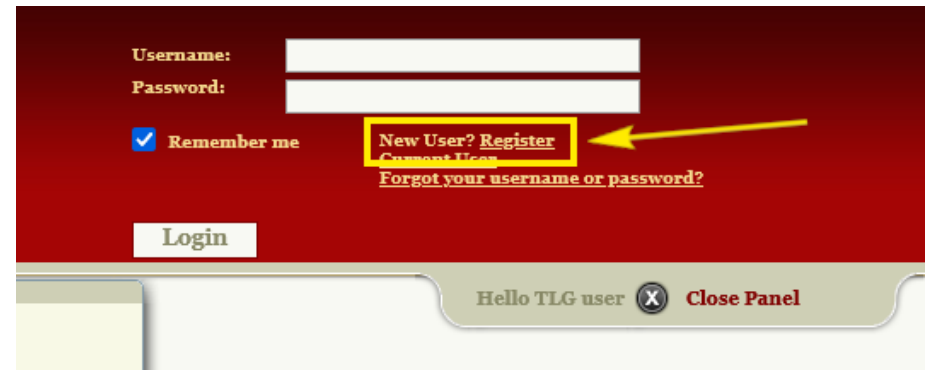

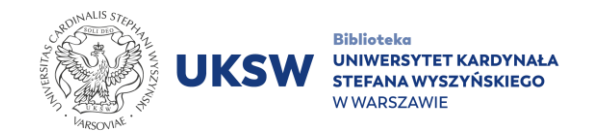

3. Wypełnić **formularz rejestracyjny** (wpisując dane bez polskich liter diakrytycznych). Pola oznaczone gwiazdką są obowiązkowe.

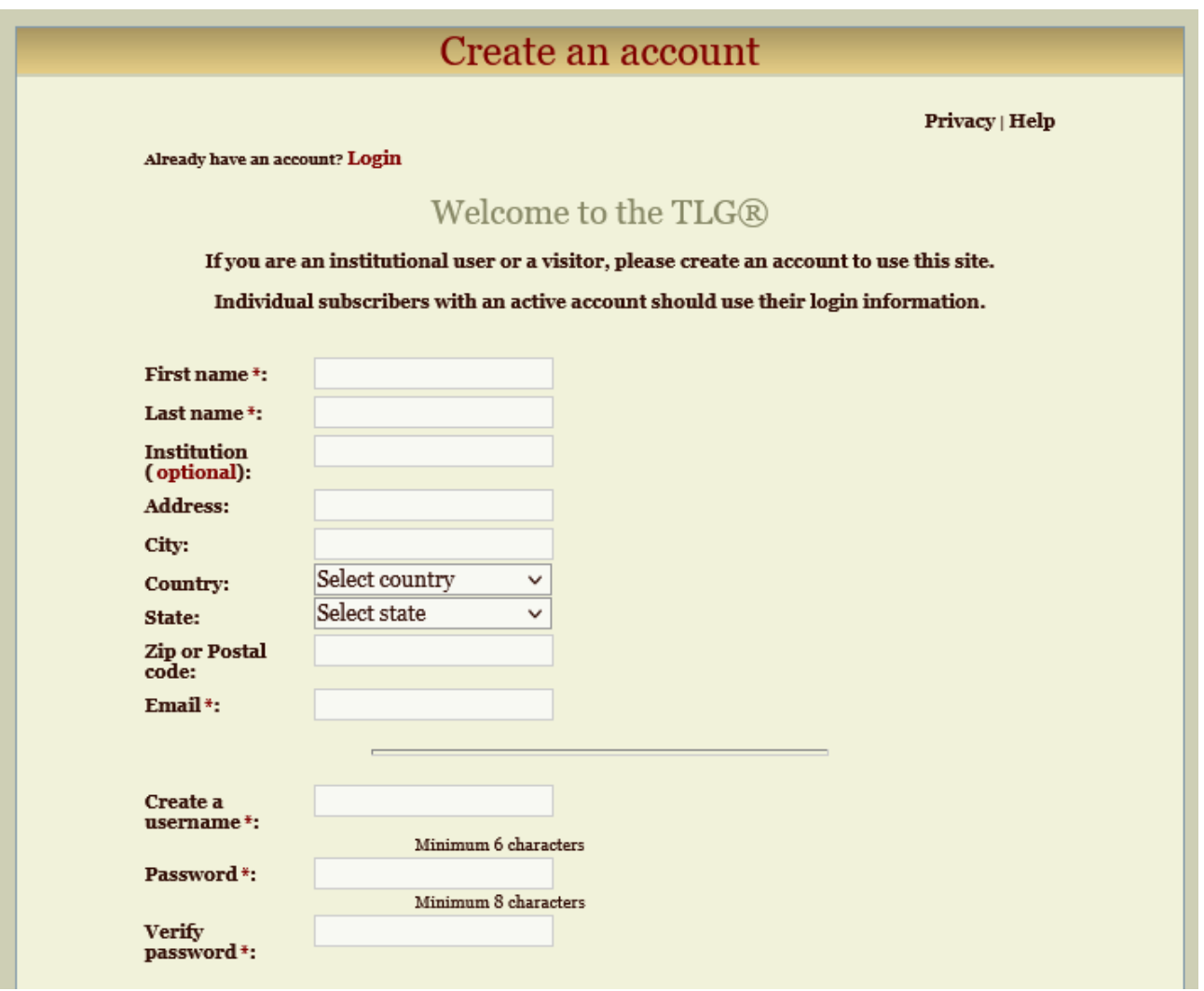

4. Wpisać odpowiedź na pytanie kontrolne w wyznaczonym polu tekstowym oraz po zapoznaniu się z treścią "TLG Copyright statement" oraz "TLG License", zaznaczyć pole "I have read the TLG Copyright statement and I accept its terms".

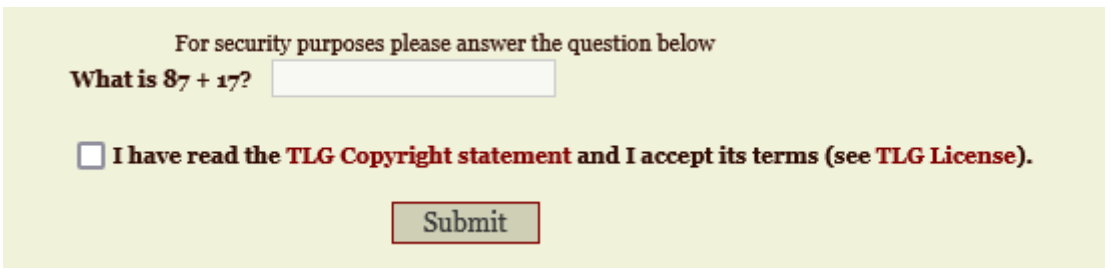

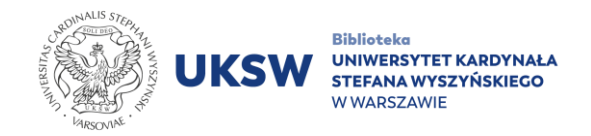

- 5. Potwierdzić rejestrację, klikając przycisk "Submit".
- 6. Poczekać na **e-mail z linkiem aktywacyjnym**. Kliknięcie w niego zakończy proces rejestracji.
- 7. Nastąpi weryfikacja konta, po czym w oknie przeglądarki powinien zostać wyświetlony następujący **komunikat**:

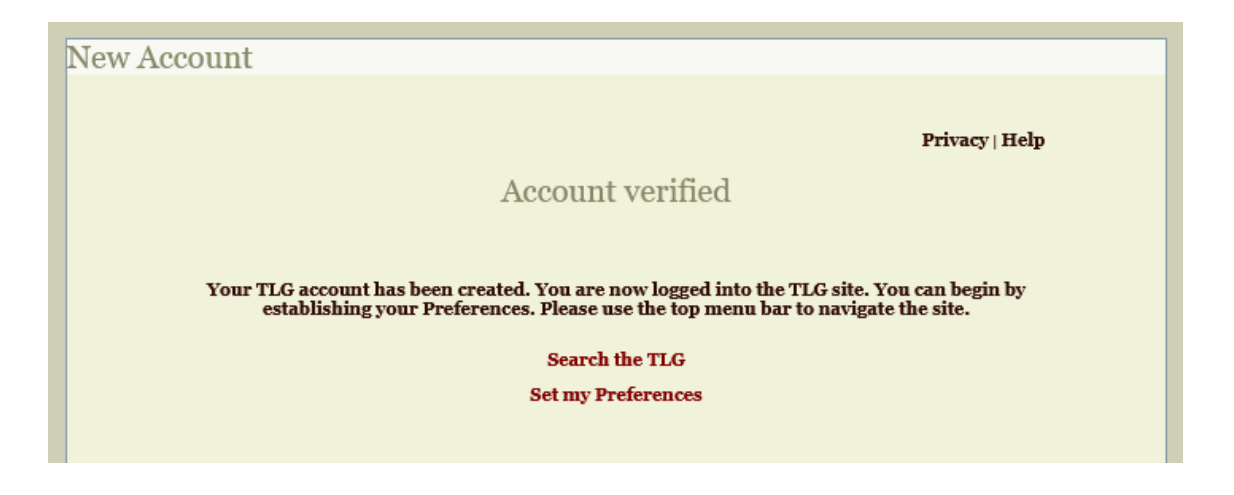

8. Od teraz możliwe jest logowanie się na indywidualne konto. Po zalogowaniu się z urządzenia podłączonego do sieci na terenie UKSW (komputerów Uczelni lub poprzez [eduroam\)](https://csi.uksw.edu.pl/uslugi/eduroam), jak również poprzez [pulpit.uksw.edu.pl,](https://pulpit.uksw.edu.pl/) przy odnośniku "My Account" wyświetli się dopisek "(inst)". Oznacza on pomyślną autoryzację z sieci Uczelni, potwierdzoną też wyświetleniem nazwy Uniwersytetu poniżej belki.

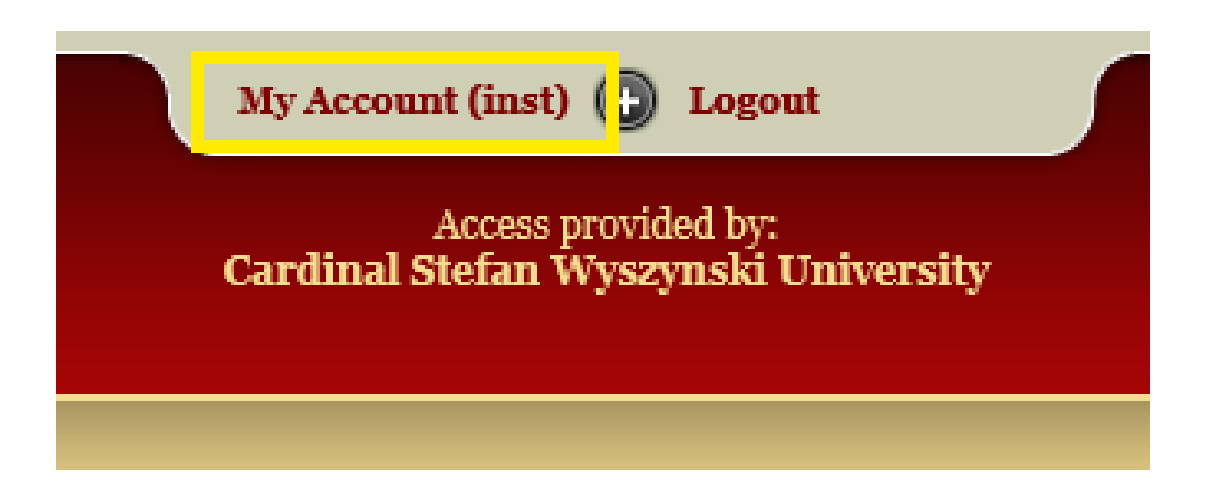

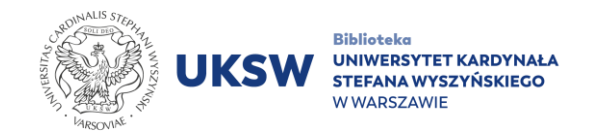

9. Zalogowanie się na konto na każdym innym urządzeniu spowoduje przejście w tryb konta gościa, co wskazuje dopisek "(visitor)". W tym trybie możliwe jest korzystanie jedynie z bezpłatnych zbiorów "Open access".

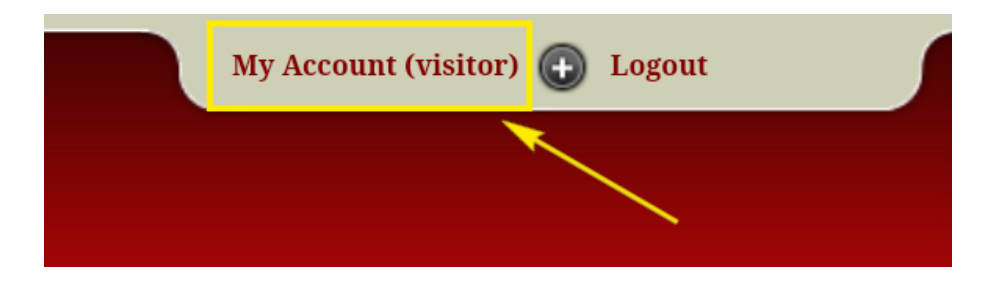

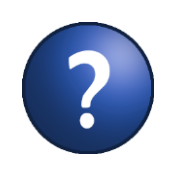

**Na stronie pomocy bazy TLG, w zakładce [Video Tutorials,](http://stephanus.tlg.uci.edu/videos.php) dostępne są krótkie filmy instruktażowe przybliżające podstawy obsługi bazy**

Oprac. Dział Informacji Naukowej i Transferu Wiedzy Biblioteka UKSW

> Ostatnia aktualizacja: 2.03.2023 Utworzono: 2.03.2023